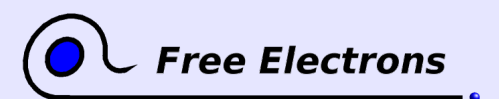

Embedded Linux system development Training lab book

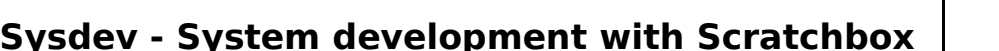

Objective: creating another system from scratch, with a DirectFB interface, using the Scratchbox crosscompiling environment.

After this lab, you will

- be able to create a non trivial system from scratch, with elaborate applications and shared libraries.
- see how easy it can be to create an embedded system with the Scratchbox environment, which cross-compiling made as easy as native compiling.
- get more familiar with the DirectFB library and its capabilities.
- $\bullet$  get familiar with compiling standard GNU/Linux libraries and tools from their sources.
- be able to use NFS to make the target system boot from a directory shared with the development host.
- $\bullet$  be amazed by the capabilities of the gemu emulator!
- see how small the whole working system can be, once all development-only stuff is removed.

#### **Environment setup**

Since version 8.04, Ubuntu has extra protections against application and kernel vulnerabilities. However, they interfere with tools like Scratchbox.

In the /etc/sysctl.conf file, add the below lines at the end:

# Needed for Scratchbox vm.vdso\_enabled = 0 vm.mmap\_min\_addr = 4096

Now load the new values:

sudo /sbin/sysctl -p /etc/sysctl.conf

### **Scratchbox installation**

For all GNU/Linux distributions, Scratchbox tarballs are available at [http://scratchbox.org/download/files/sbox-releases/apophis/tarball/.](http://scratchbox.org/download/files/sbox-releases/apophis/tarball/) However, dedicated packages are available for the Debian and Ubuntu distributions. They make Scratchbox installation much easier, so we suggest you to use them in this lab.

First, we need to add the Scratchbox package repository, as Scratchbox has not been officially integrated into Ubuntu. To do so, add the following line to the /etc/apt/sources.list file:

deb http://scratchbox.org/debian/ apophis main

And run apt-get update to download the list of packages. Then, install the following packages using apt-get install:

- scratchbox-core
- scratchbox-libs

Setting vm.mmap\_min\_addr and vm.vdso\_enabled in /etc/sysctl.conf is equivalent to writing the same values in /proc/sys/ vm/mmap\_min\_addr and in /proc/sys/vm/vdso\_enabled. /etc/sysctl.conf is the standard way to enforce any /proc/sys/ settings in a permanent way.

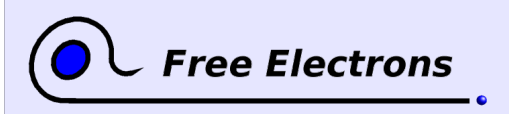

Embedded Linux System development Training lab book

- scratchbox-devkit-cputransp
- scratchbox-toolchain-arm-qcc3.4-uclibc0.9.28

Now add an user:

sudo /scratchbox/sbin/sbox adduser <your username>

Again, accept the default settings.

You may have re-login to your machine, so that you get sbox group privileges needed for running Scratchbox. Under your regular account, you can check that this is done by issuing the groups command. The sbox group should be listed.

## **Scratchbox target creation**

Enter the Scratchbox chroot environment:

/scratchbox/login

Now configure Scratchbox:

sb-menu

First set up a new target:

- Target name: armdemo
- Compiler: arm-gcc3.4-uclibc0.9.28
- Devkits: cputransp
- CPU-transparency method: qemu-arm-0.8.2-sb2
- Do you wish to install a rootstrap on the target: no
- Do you wish to install files to the target: yes Accept the default settings.
- Do you wish to select the target: yes

Your shell is then restarted with a fake home directory corresponding to the target you selected.

You can now only see the development environment and target files:

- On your real root file system, your fake home directory is actually stored in /scratchbox/users/<user>/home/<user>.
- $\bullet$ Target files are stored in /scratchbox/users/<user>/targets/armdemo.

You can also notice that you just see the development tools provided by Scratchbox:

```
which vi
/scratchbox/tools/bin/vi
```
Plenty of other tools you are familiar with are not available (other editors, browsers, rsync...). You can still use them, but from outside the Scratchbox chroot.

# **Cross-compiling test**

First, let's check that our cross-compiling environment works fine.

```
tar zxf /scratchbox/packages/hello-world.tar.gz
cd hello-world/
```
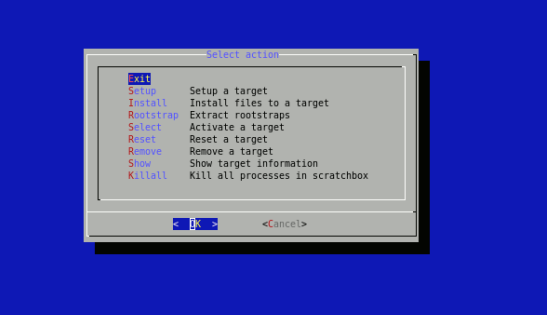

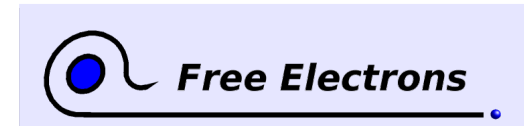

Embedded Linux system development Training lab book

./autogen.sh make

file hello *hello: ELF 32bit LSB executable, ARM, version 1 (ARM), dynamically linked (uses shared libs), not stripped*

./hello *Hello World!*

You can see that we could compile this simple program as if we were natively compiling. The configuration scripts didn't even notice. Not only cross-compiling is transparent, but executing programs for the target platform is transparent too, thanks to using qemu behind the scenes.

## **Compiling required libraries**

We are going to compile programs based on the DirectFB graphical library. As written it is documentation, prerequisites are the zlib, libpng, libjpeg and freetype libraries.

Download and compile zlib 1.2.3 [\(http://www.zlib.net/\)](http://www.zlib.net/): ./configure make make install

Download and compile libpng 1.2.20 or later [\(http://www.libpng.org\)](http://www.libpng.org/): ./configure make

make install

Download and compile libjpeg 6b [\(http://www.ijg.org/\)](http://www.ijg.org/): ./configure make make install-lib

Download and compile freetype 2.3.5 [\(http://freetype.org\)](http://freetype.org/): ./configure make make install

When no --prefix argument is given to the configure scripts, all compiled resources are installed in /usr/local. Check what was installed in your target directory.

# **Compiling the DirectFB library**

Download DirectFB 1.0.1 from [http://directfb.org.](http://directfb.org/)

Once you extracted the sources, comment out line 1570 in systems/fbdev/fbdev.c:

//if (dfb fbdev compatible format( var, 0, 5, 6, 5, 0, 11, 5, 0 ))

```
       return DSPF_RGB16;
```
Configure and compile DirectFB as follows:

```
./configure --disable-x11 --with-gfxdrivers=none \
          --with-inputdrivers=keyboard,linuxinput,ps2mouse
make
make install
```
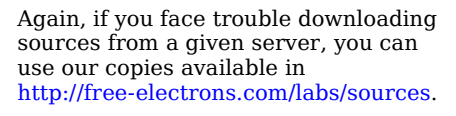

Downloading with wget is much easier than from a browser: you don't have to select the right directory to save files to.

This is a work-around for an apparent bug in qemu arm LCD emulation or in the corresponding kernel driver (see [http://mail.directfb.org/pipermail/direc](http://mail.directfb.org/pipermail/directfb-dev/2006-October/002364.html) [tfb-dev/2006-October/002364.html\)](http://mail.directfb.org/pipermail/directfb-dev/2006-October/002364.html)

Of course, we cannot use any graphics hardware acceleration drivers here. With qemu, everything is eventually implemented in software (unless qemu managed to use capabilities of the host graphics card).

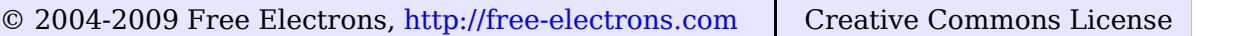

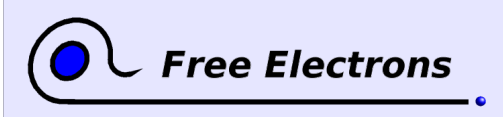

Embedded Linux System development Training lab book

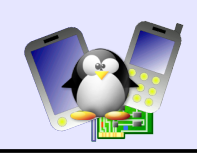

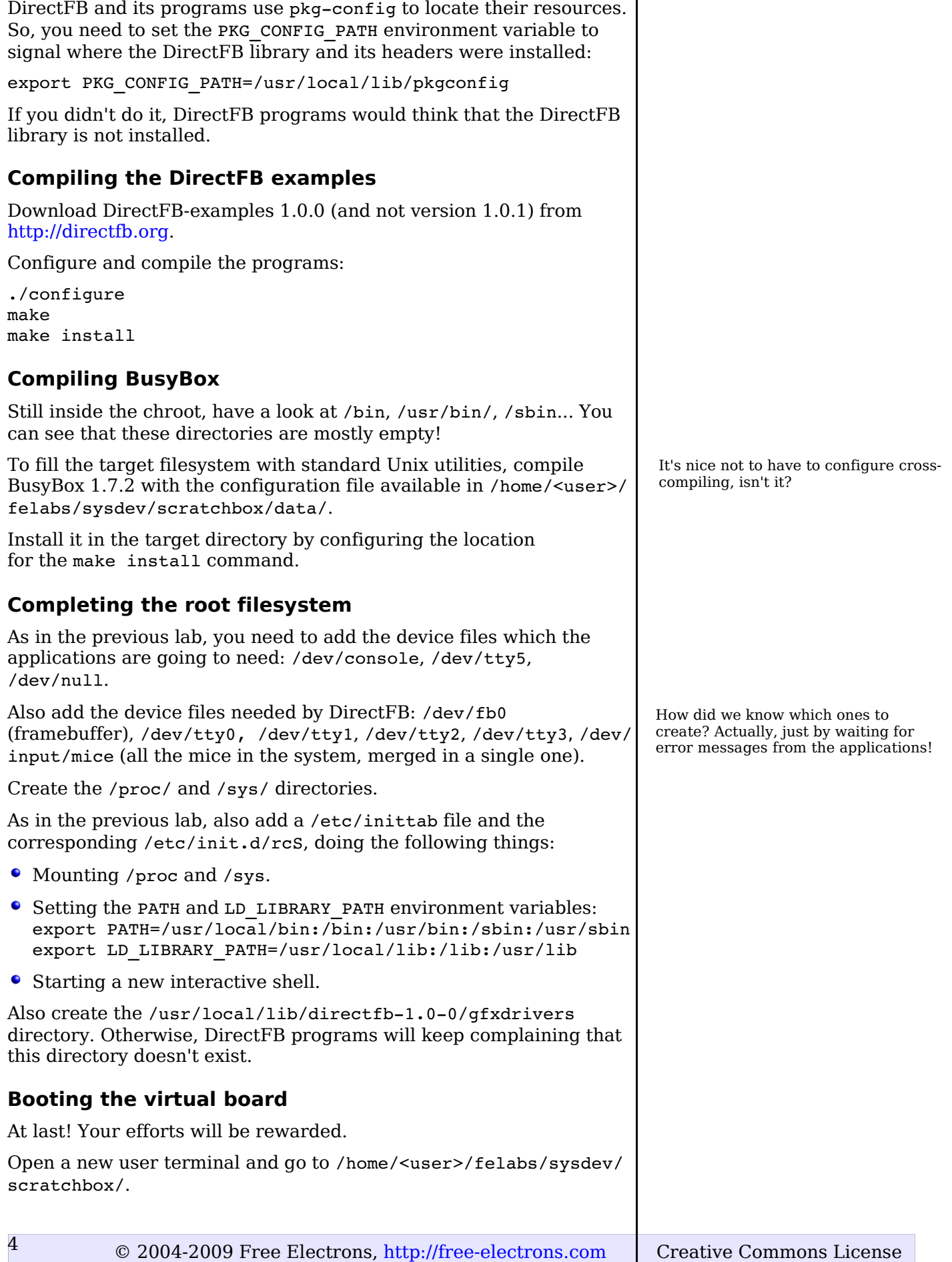

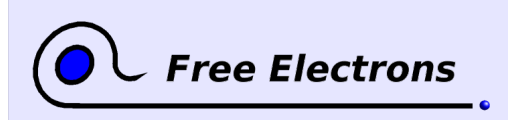

Embedded Linux system development Training lab book

For our best convenience, we are not going to create a root filesystem out of the target files. Instead, we will boot directly from the target directory.

Have a look at the /etc/exports file configuring the NFS server to export the target directory.

Have a look at the run qemu script in the current directory, and see how the NFS client (here, the Linux kernel) connects to the NFS server. In this script, make sure the path of the NFS exported directory contains your user name.

Now, run this script and see your emulated target boot!

## **Testing the DirectFB example programs**

Once you started these programs, you can exit them through the  $[q]$ or [Esc] keys.

Here are our favorite programs:

- df\_andi: a population of 200 penguins invading your screen.
- df dok: benchmarking the performance of graphic primitives.
- df fire: drawing a wall of fire.
- df input: testing input drivers.
- df knuckles: Napoleon's head trying to say something. Accelerated 3D graphics obviously making his message difficult to understand.
- df neo: funny sprite animation.
- $\bullet$  df palette: an animated color palette.
- df window: overlapping and moving translucent windows.
- spacedream: moving stars.

Congratulations! You built all this by yourself!

By studying the DirectFB examples, you should be able to easily create your own applications and interface for your real embedded systems. With Scratchbox, system development is much easier than you thought, isn't it?

### **Making your system smaller, ready for production**

How big is your target filesystem? Wow!

Your system still contains stuff needed for development, but which can be removed when moving to production.

First, create a copy of your target development directory, and modify /etc/exports and run\_qemu to use it instead.

In the copy, remove the below directories:

- /usr/include (48 M), /usr/local/include (2.3M): C headers.
- /usr/local/share/man (236 K): manual pages.
- $\bullet$  : a library object files (13.2 M) and \*1a links to them: only needed for compiling. Remove them with (caution: do that in the chroot!): find .  $-\text{name}$  " $*$ .a"  $-\text{exec}$  rm {} ';'

This way, whenever we make a change to the target files from the host, we won't have to update a target root filesystem image and reboot, as we had to do in the previous lab.

Don't hesitate to show your problems (if any!) with your instructor. You can't be far from a working system!

Some of them will miserably freeze your virtual target. In that case, you will have to restart qemu.

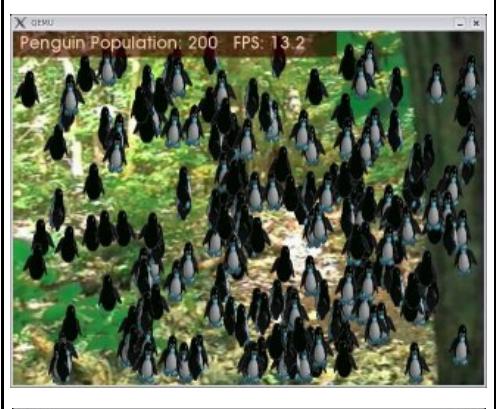

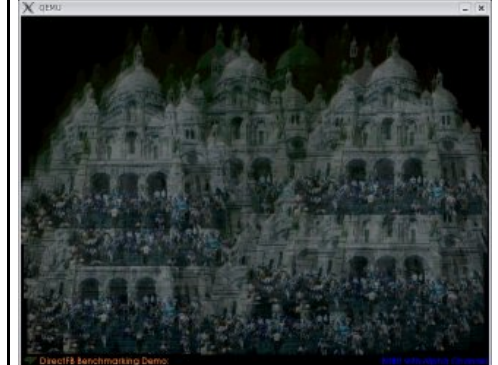

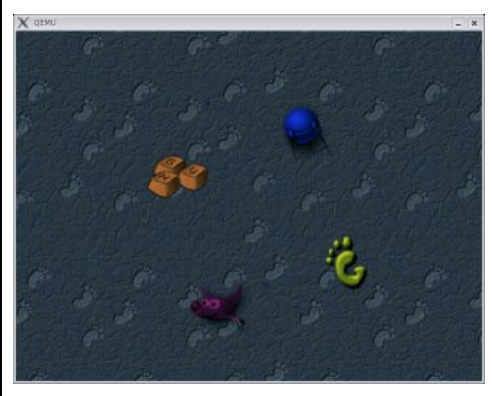

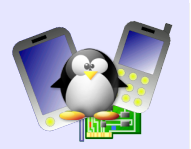

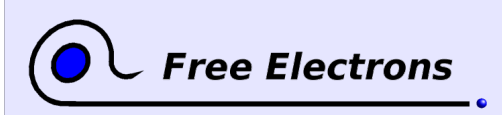

Embedded Linux System development Training lab book

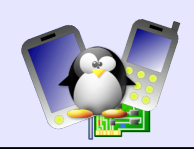

find .  $-name$  " $*$ .  $1a$ "  $-exec$  rm  $\{\}$  ';'

- $\bullet$ /usr/lib/libstdc++.so.6.0.3 (2.4 M): unused shared libraries (C++ not used in our case).
- /usr/lib/libfakeroot (60 K), /usr/local/lib/pkgconfig (28K): no longer needed in production.
- /usr/bin/gdbserver, /usr/bin/strace (304 K): programs no longer needed in production.
- $\bullet$ /usr/local/share/aclocal (14K): just needed for development.

At the end, how small was your system?

## **Detecting unused files**

Implement a mechanism to identify files which are not accessed at boot time, and through all the programs that you want to run.

Then, remove these files and check that your system still boots.

### **End result**

You can check how small the system could be by having a look at our page about this demo:

<http://free-electrons.com/community/demos/qemu-arm-directfb/>

You can go to this page to get updates and information about the techniques you can use to reduce the size and boot time of this demo.

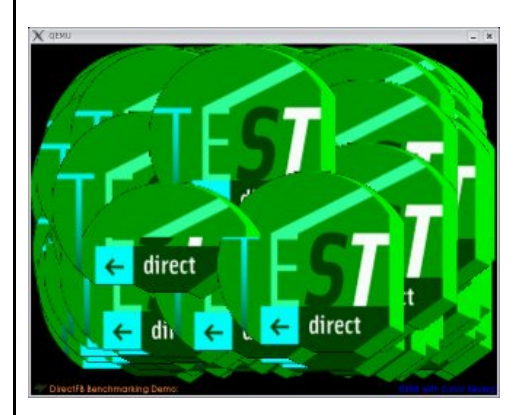

Ask your instructor if you don't have enough ideas, or if you have questions on how to implement these ideas.